#### **CHOOSE YOUR OWN GP ADVENTURE 2023**

# AN EXCITING ADVENTURE ACROSS THE "GREAT PLAINS"

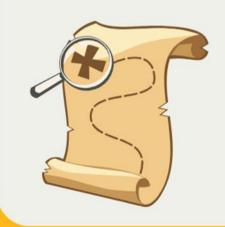

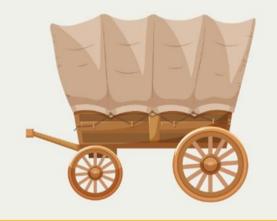

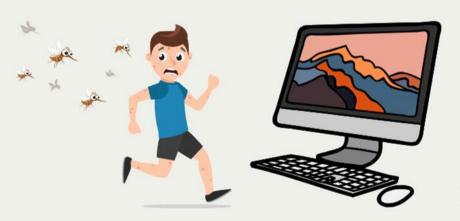

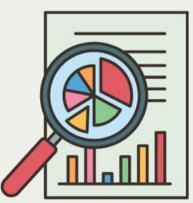

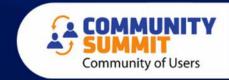

### AMBER J. BELL

#### TRAINING DYNAMO, LLC

- Microsoft Dynamics GP consultant for over 20 Years!
- GPUG All-Star
- DUG Advisory Board Member
- Author: Microsoft Dynamics GP Year-End Closing Workbook and GP User Workbook!

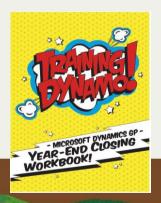

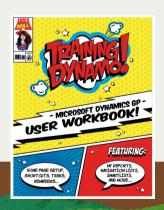

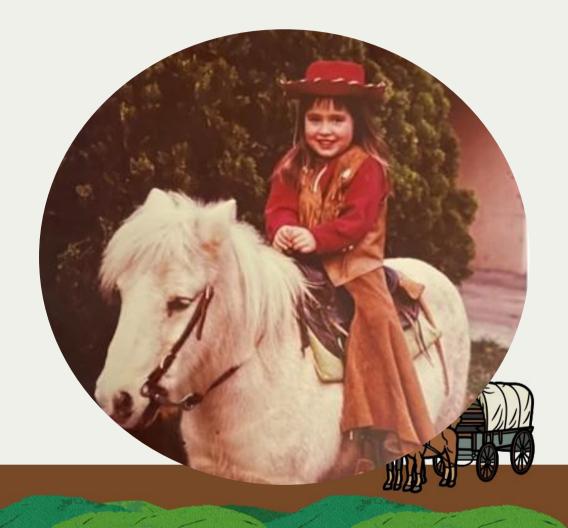

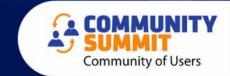

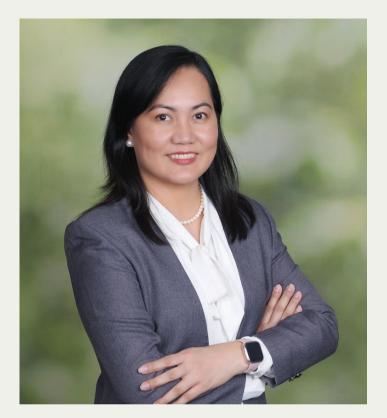

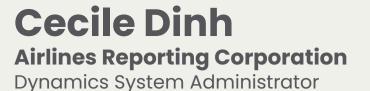

1 Year D365 Business Central

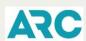

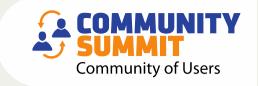

4x Certified in Dynamics GP Technical & Functional
Certified in D365 Business Central
User Group Leader – Washington, D.C. and Arizona
Community 2023 Product Expert Award
25 years in Dynamics GP
5 Years User Group Leader

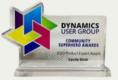

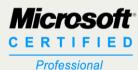

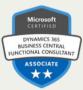

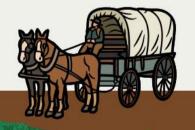

#### **Every Journey Needs a Crew!**

- Welcome to our seasoned guides (GP Partners) and brave explorers (GP Users)
- We will work together to arrive safely at our destination..

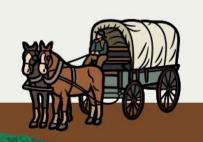

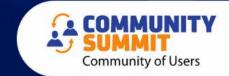

# YOU ARE LOST!! How will you find your way?

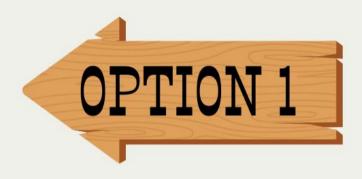

OPTION 2

**Hire a Guide** 

**Look at your map** 

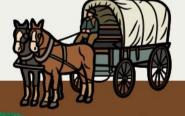

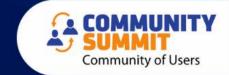

#### Option 1: Listen to Your Guide (Talk to Your Partner)

- Questions Your Partner Will Ask?
  - Is this happening on all workstations/all users?
  - When did it start?
  - What time of day does it happen?
  - What have done to try to fix it?

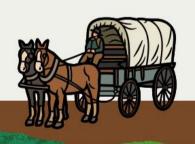

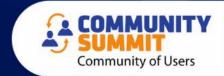

#### **Information Your Partner Will Need**

- Screenshot of the errors
- Full Error Messages that you received (show more)
- Any new ISV products installed?
- Any software updates (GP, Office, ISV, etc.)
- Any Server or Workstation Operating System updates

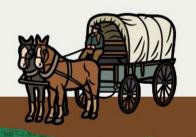

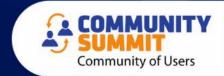

#### **Words of Wisdom**

If you haven't reviewed and updated your processes in years, chances are your team is going outside of the system to "make it work".

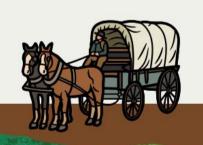

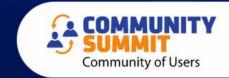

#### Tools, New Features, and Process Reviews

- Talk to your partner about your processes!
- When is the last time you did "What's New Training?"
- Visit the EXPO and discuss with your Partner!

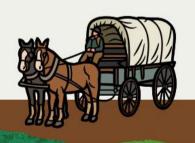

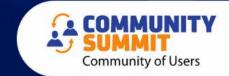

#### Research 1st...Then Ask Your Partner!

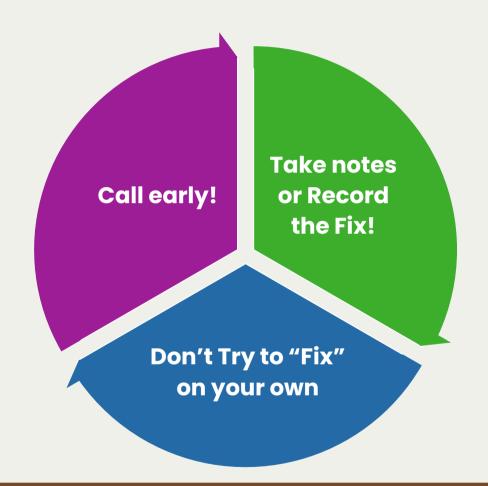

It might be an easy fix...but if your team is completely lost, data is corrupted, processes are a mess, and you can't figure anything out...

WHEN IN DOUBT...

**CALL YOUR PARTNER!!** 

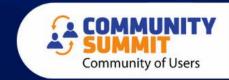

#### Option 2: Look at Your Map = RESEARCH ON YOUR OWN

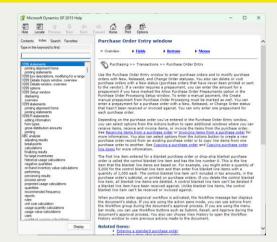

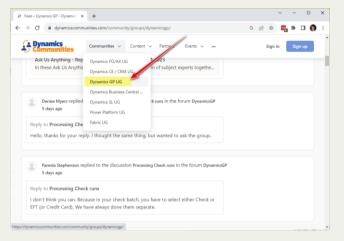

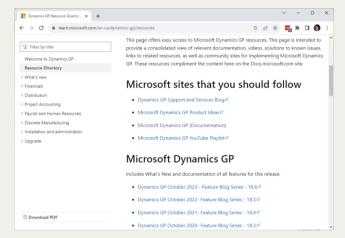

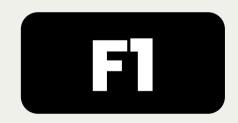

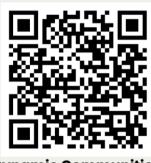

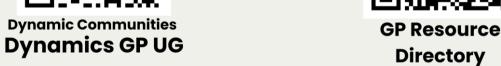

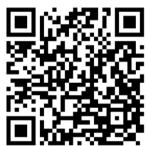

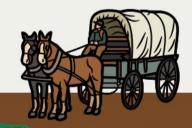

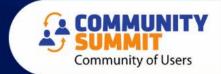

#### Research 1st...Then Ask Your Partner!

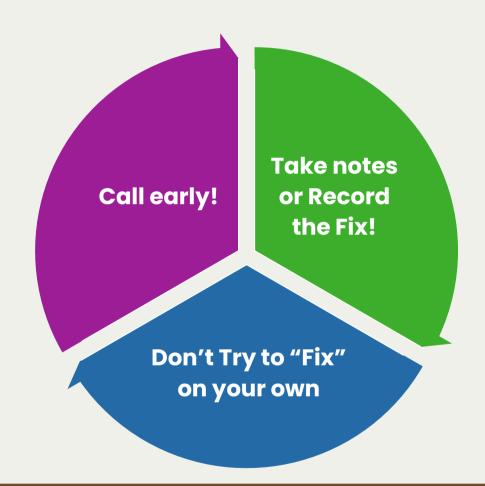

It might be an easy fix...but if your team is completely lost, data is corrupted, processes are a mess, and you can't figure anything out...

WHEN IN DOUBT...

**CALL YOUR PARTNER!!** 

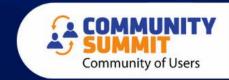

# You are back on track and heading to Redmond!

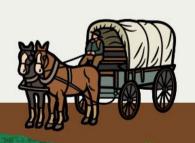

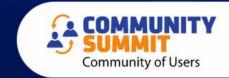

# Oh no! You are almost out of supplies...and MONEY!!

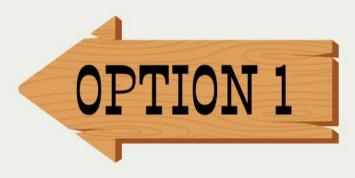

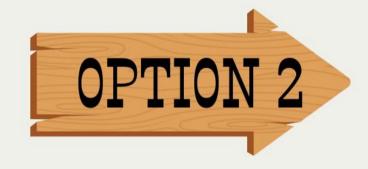

Get Money from people who owe you money!

Double check maybe you have extra somewhere

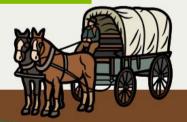

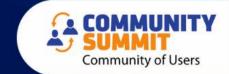

# You spend a day looking...it's worse than you thought

You better start trying to collect some money!!

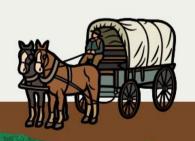

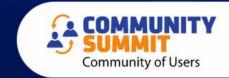

# How do you currently get a list of open invoices and balances?

- Print an AR Aging
- SmartList with AR Transaction Information
- Live Excel Reports
- SQL Report

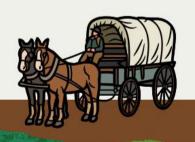

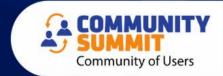

#### **SQL Views**

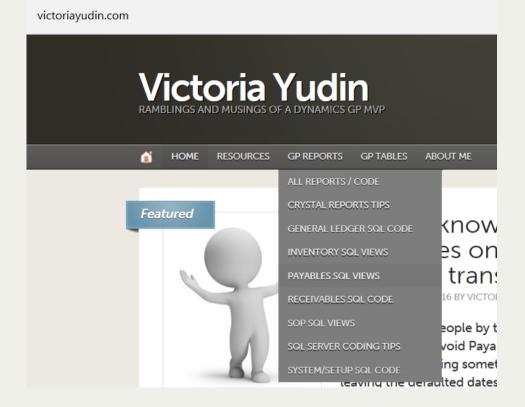

www.victoriayudin.com

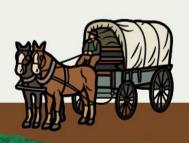

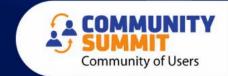

#### SmartList Designer Reports Based on SQL Views

#### AR Distribution

• Victoria Yudin - AR Distributions

#### **AR Summary Aging**

 Victoria Yudin - Current AP Aging Detail

#### **AR Apply Detail**

• Victoria Yudin - AR Apply Detail

#### **Unapplied AR with Days Old**

 Victoria Yudin - Unapplied AR with Days Old

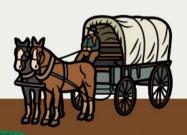

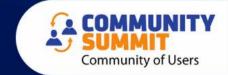

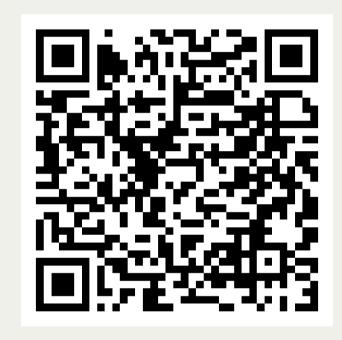

Cecile - SQL Tips Video for Aging Reports

 Cecile has a video about creating Aging Reports using SQL Views

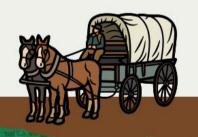

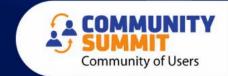

#### SmartList Designer – Current Receivables Aging Detail

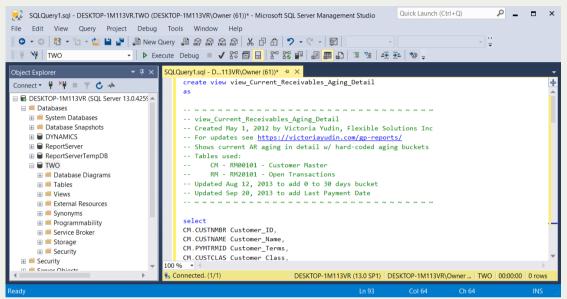

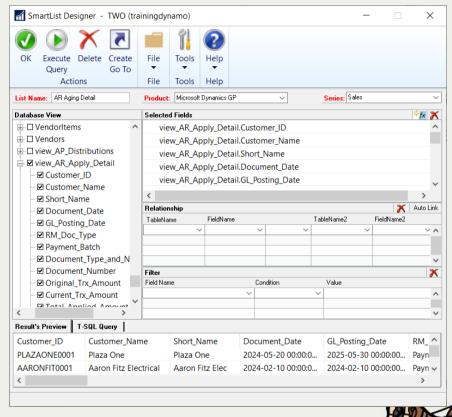

owahles-aging-det

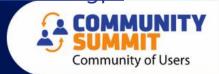

### Creating AR Detail SmartList Designer Report

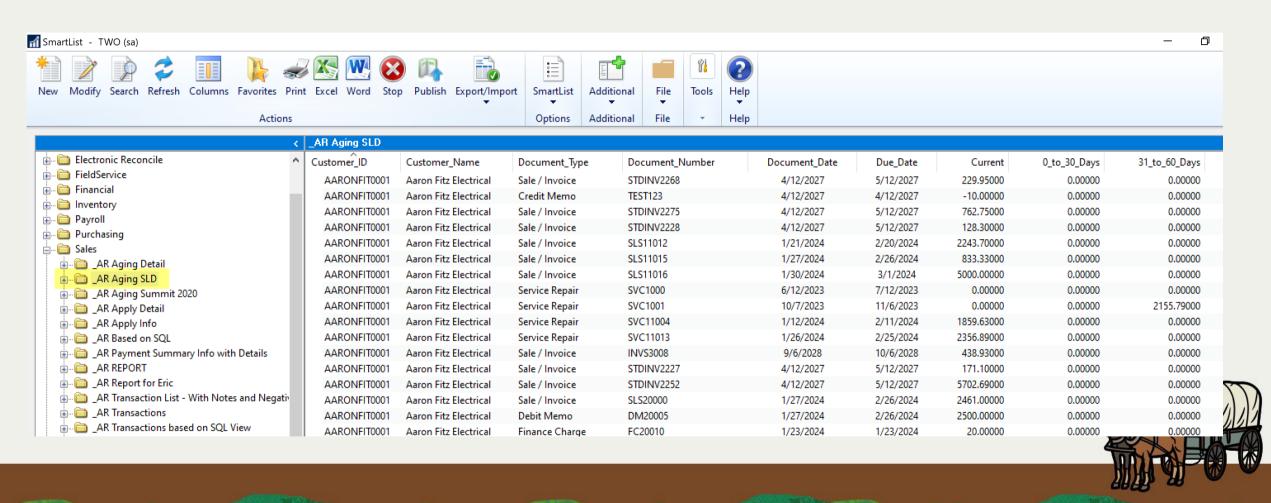

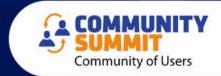

### Live Excel – AR Aging Detail

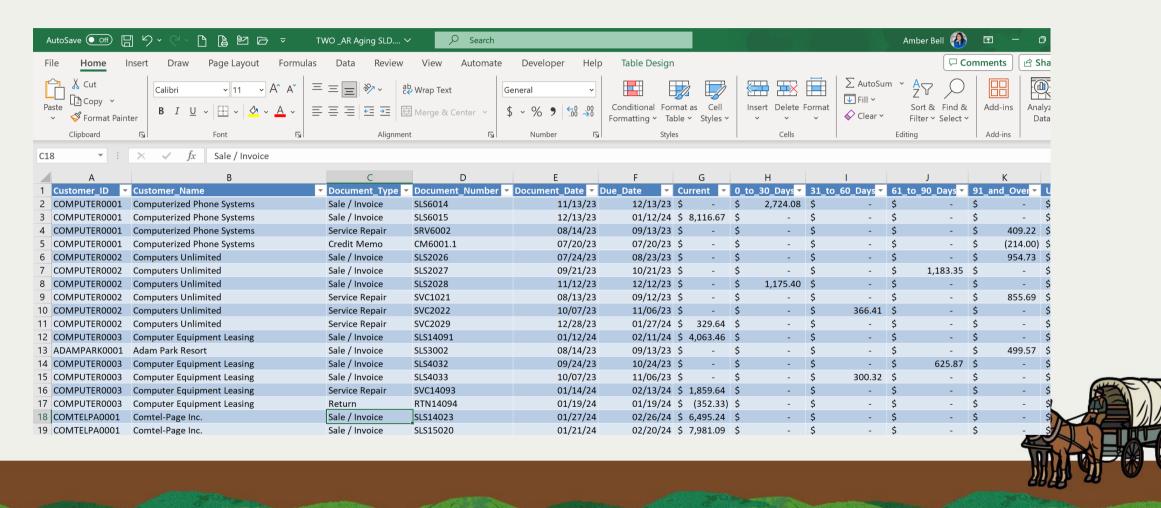

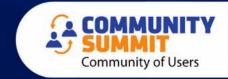

#### You Need to send some reminders...

Thankfully you are going to pass a *Pony Express* office. You want to send out a friendly reminder to your customers back in Fargo to pay their outstanding tabs...

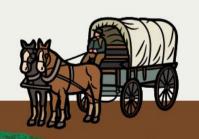

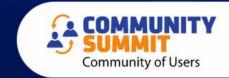

### Letter Maintenance Start with a Pre-Written Report

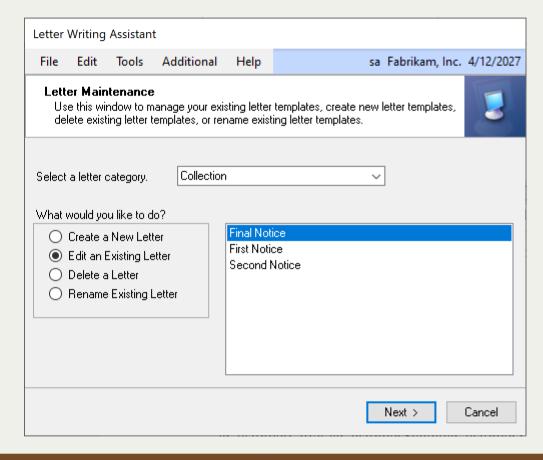

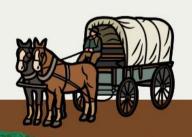

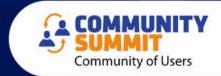

### Letter Writing Assistant

Reports > Letter Writing Assistant

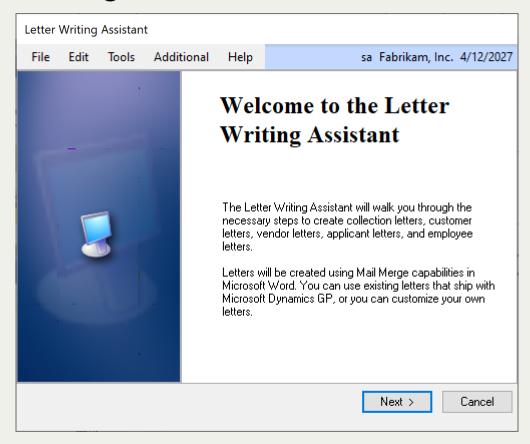

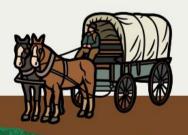

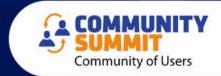

### Amber's Favorite Collection Report The "2<sup>nd</sup> Notice"

#### «CompanyName»

«CompanyAddress1» «CompanyCity», «CompanyState» «CompanyZip» «CompanyPhone1»

«LetterDate»

#### «CustomerName»

«CustomerContact»
«CustomerAddress1»
«CustomerCity», «CustomerState» «CustomerZip»

Dear «CustomerContact».

We have previously contacted you about the outstanding invoice(s) on your account, and we have not received a response from you. Your account has an outstanding balance of «CustomerOverDueBalance». The following invoice(s) are overdue:

«InvoiceDetail»

Please call us immediately to discuss your account or to let us know that you have sent your payment.

Thank you for your prompt response to this matter.

Sincerely,

«LetterAuthor»

#### It includes

# OPEN INVOICE INFORMATION

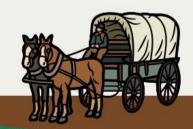

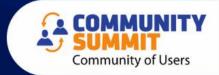

### Edit the Template in MS Word

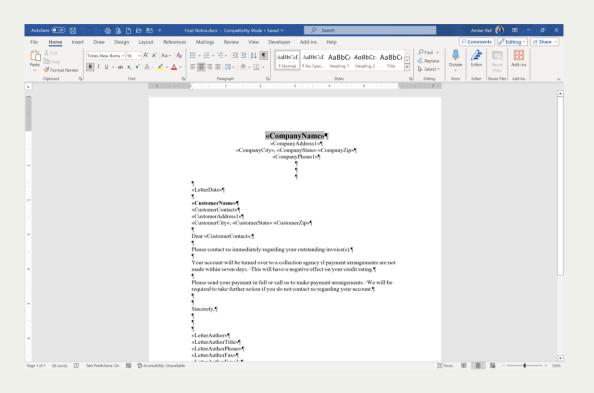

- Fonts
- Logo
- Wording
- Signature
- Add Links

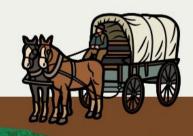

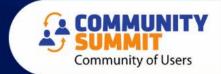

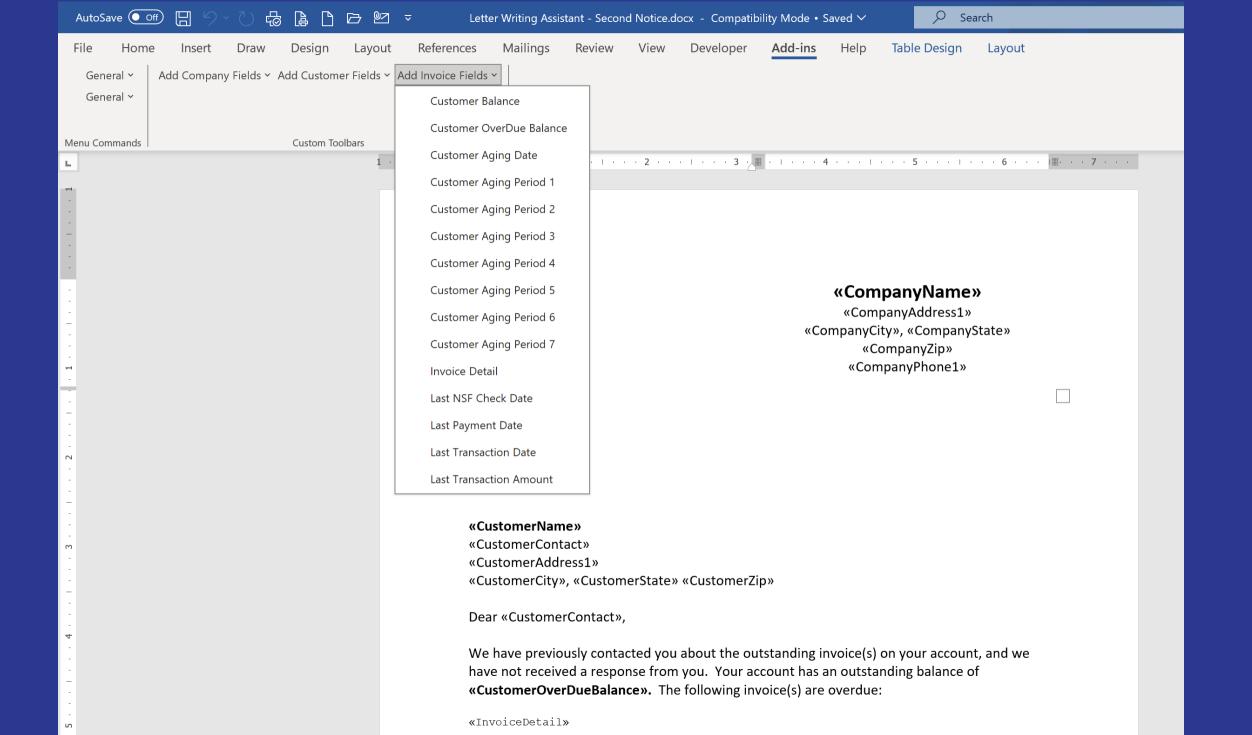

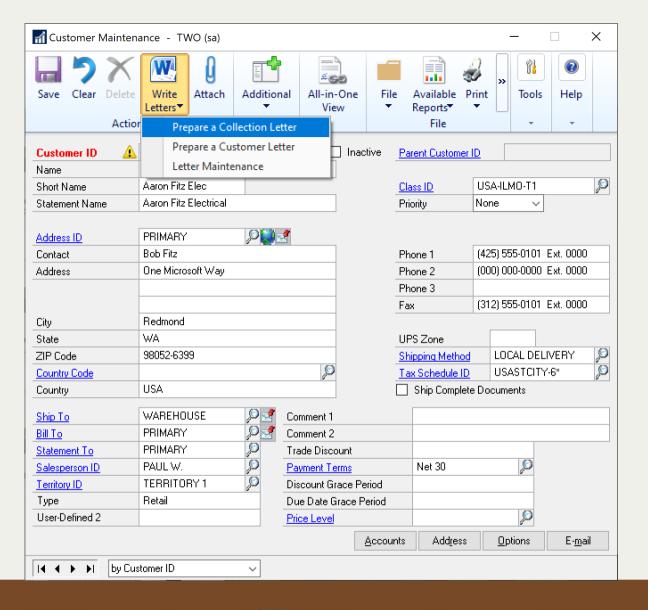

## Sending from Customer Card

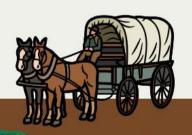

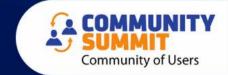

#### You are invited to stay at a beautiful homestead

When you log into GP, it should feel like coming home...let's talk about setting up your **homepage**!

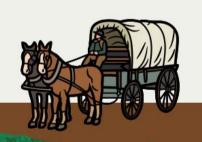

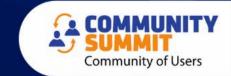

#### Home Sweet Homepage

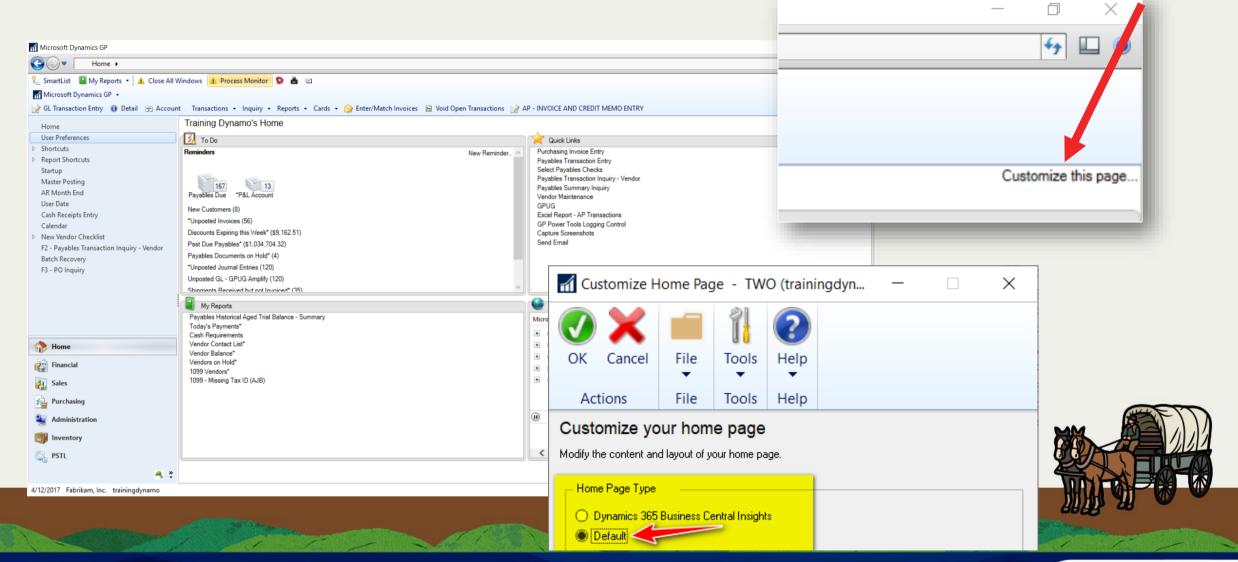

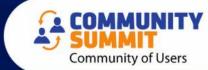

### Which feature do you want to learn about?

- My Reports
- Reminders
- Tasks
- Quicklinks
- Navigation Pane Shortcuts

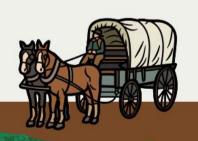

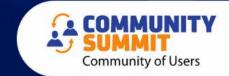

### **My Reports**

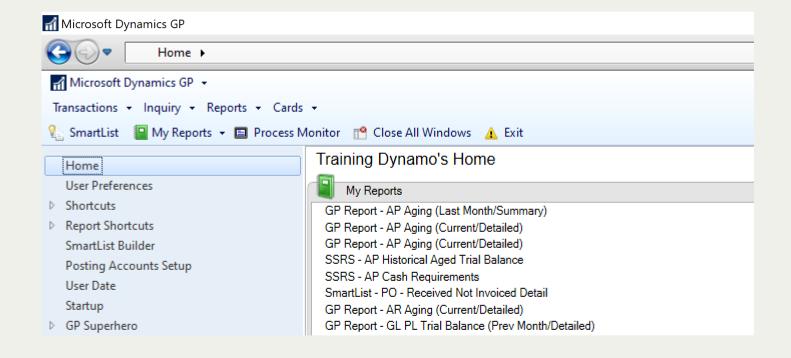

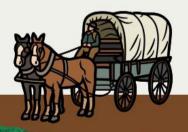

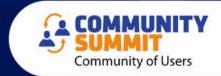

#### Reminders

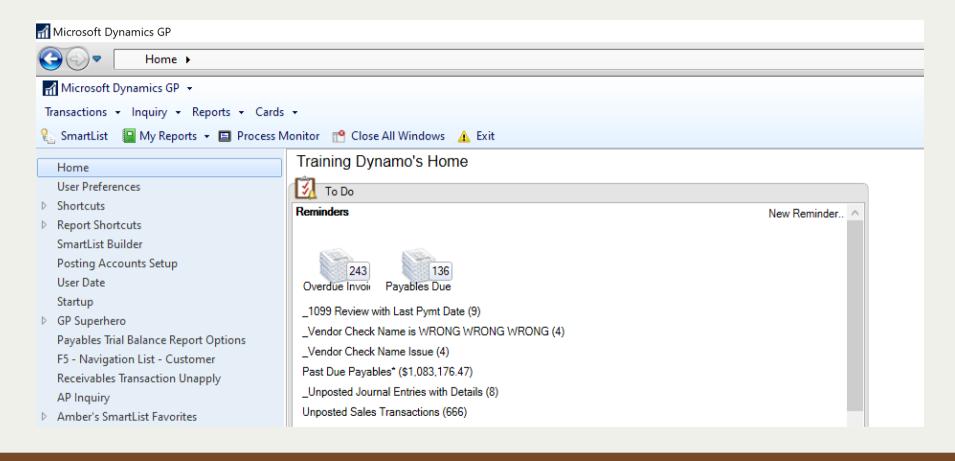

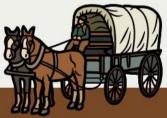

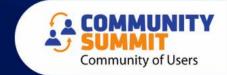

#### **Tasks**

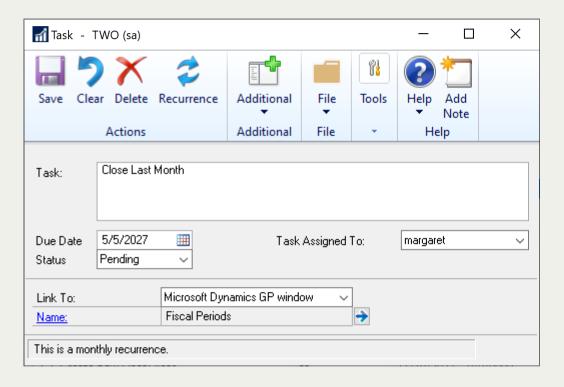

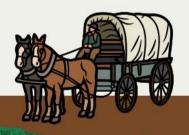

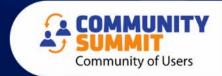

### **Navigation Lists**

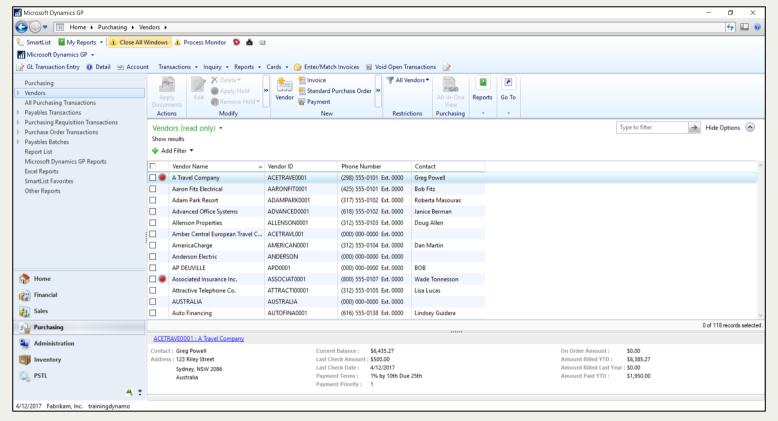

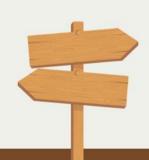

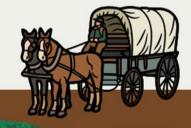

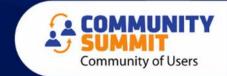

### **Customize Navigation Lists**

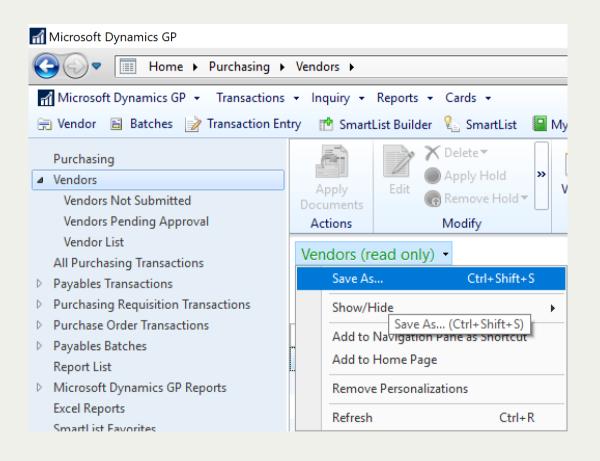

- Click: Purchasing > Vendors (Navigation List)
  - Save As
  - Enter a Name
  - Save
- Click on the Name and Customize

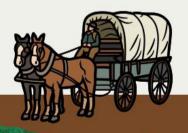

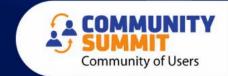

### **Adding Columns**

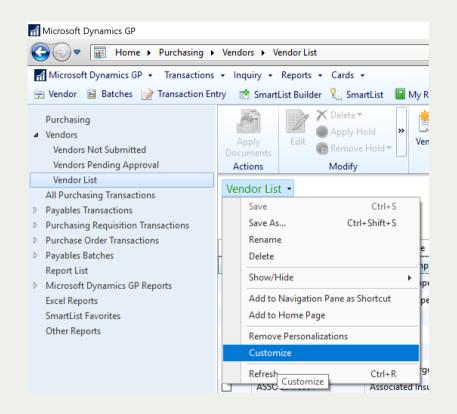

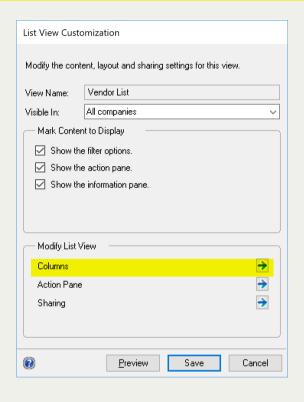

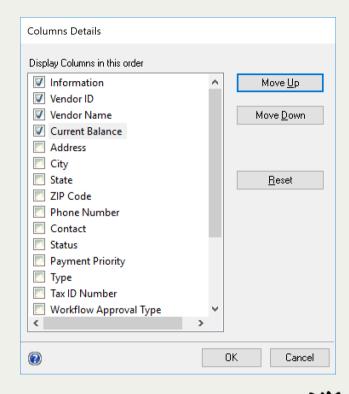

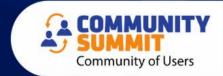

## Customizing the Action Pane

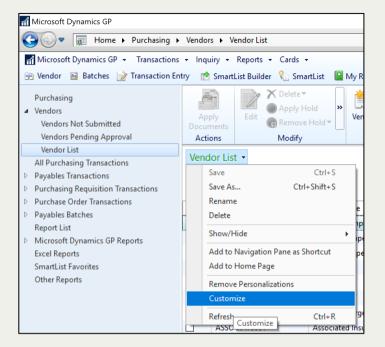

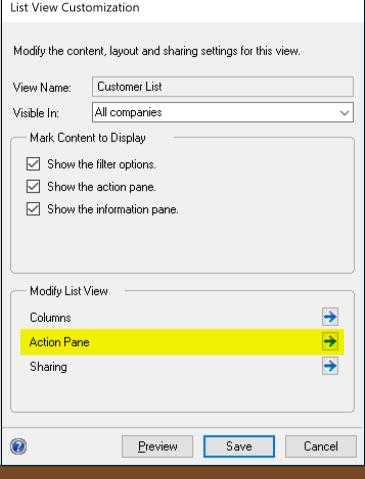

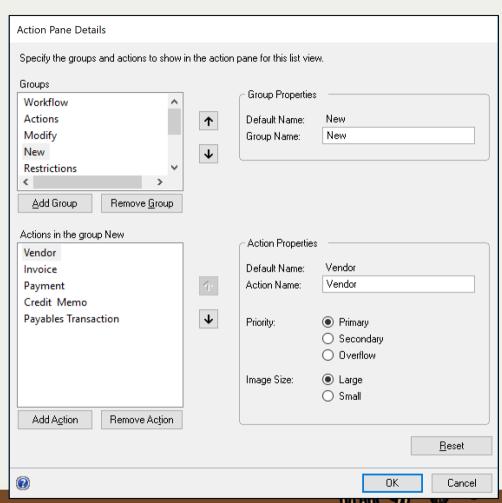

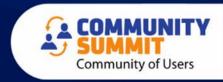

### Customizing Navigation Lists

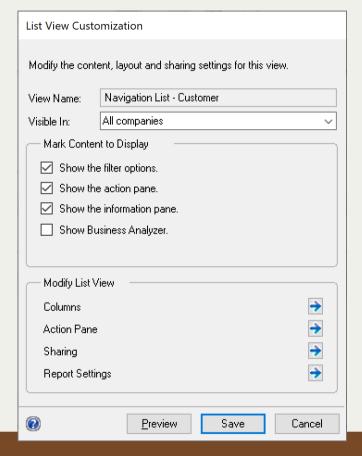

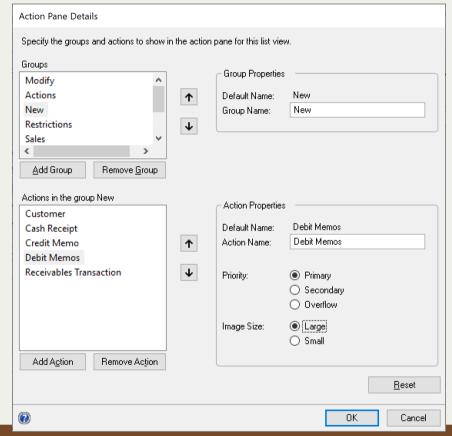

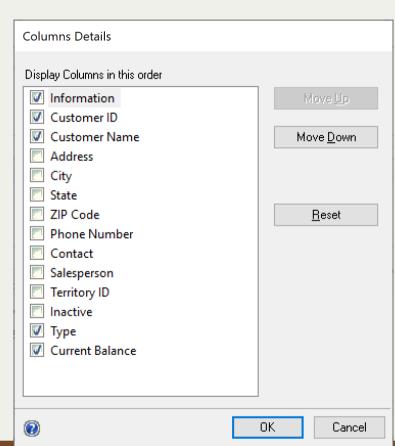

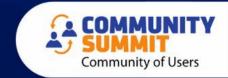

### Quicklinks

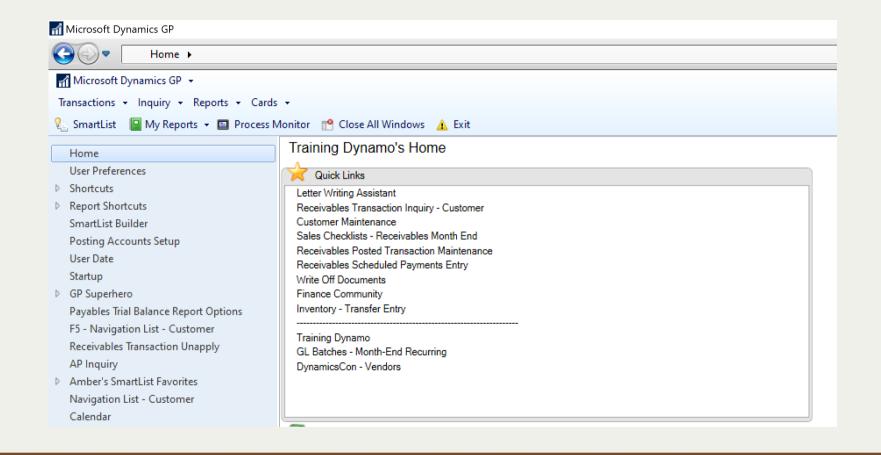

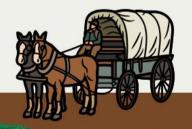

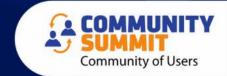

### Create Customized Navigation List Views

- You must "Save" before you can add columns
- Add Salesperson
- Add Balance
- Remove Unnecessary Columns

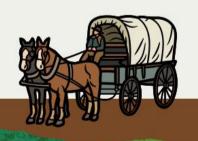

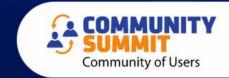

#### RENAMING GP WINDOWS USING THE TOOLBAR

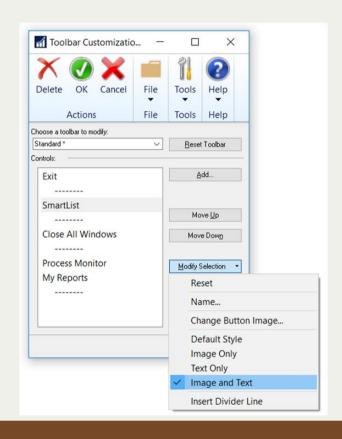

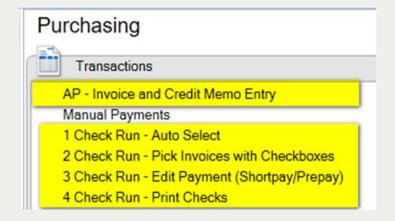

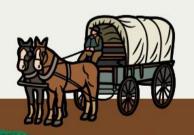

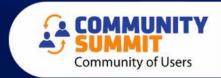

### **Navigation Pane**

- Adding Shortcuts from other windows
- What other shortcuts can you add?
- Folders
- Startup
- Macros
- Function Keys

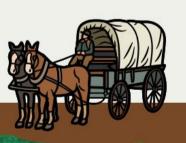

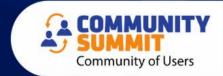

### You are stuck in quicksand!!

- If you feel like you are lost, stuck, or are repeating the same mistakes over and over...
  - Ask for help!
  - Simplify what you can so that you can concentrate on the "tough stuff"
  - Be open to changing course!

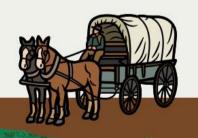

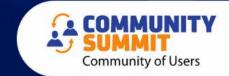

# Cecile is an expert at finding new and better solutions!!

- How do you learn new skills?
- How do you get your team on board?

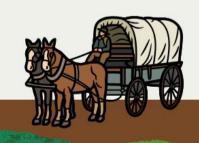

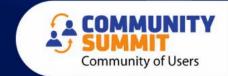

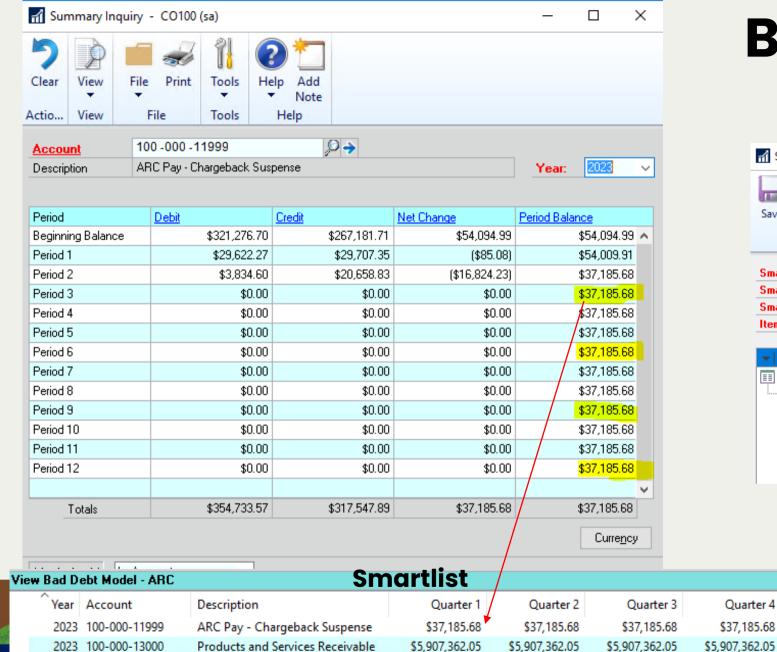

Allowance for Doubtful Accounts

ARc Pay - Core Processing Income

ARC Pay - Rebates

2023 100-000-14800

2023 100-645-41000

2023 100-645-41300

(\$427,942.05)

\$0.00

(\$6,063,417.92)

(\$427,942.05)

\$0.00

(\$6,063,417.92)

(\$427,942.05)

\$0.00

(\$6,063,417.92)

### **Bad Debt Model -**Quarterly

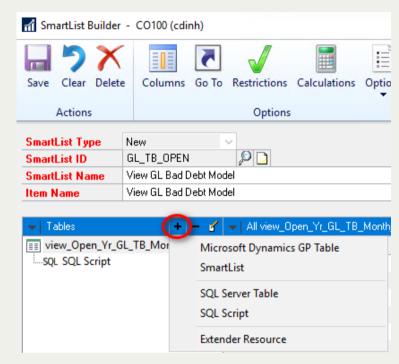

Quarter 4

\$37,185.68

(\$427,942.05)

(\$6,063,417.92)

\$0.00

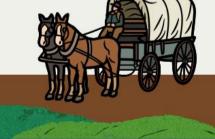

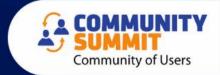

## Add SQL Table and SQL Script Combo

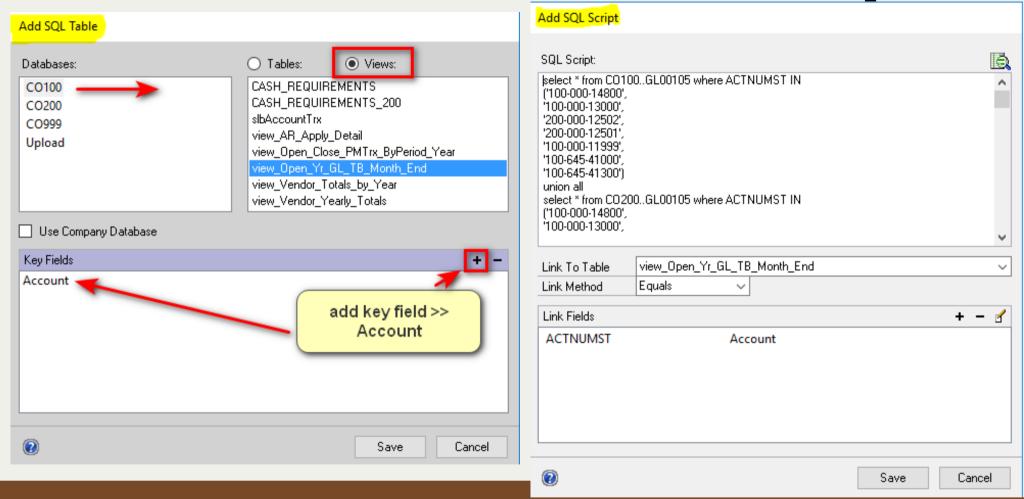

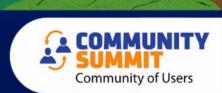

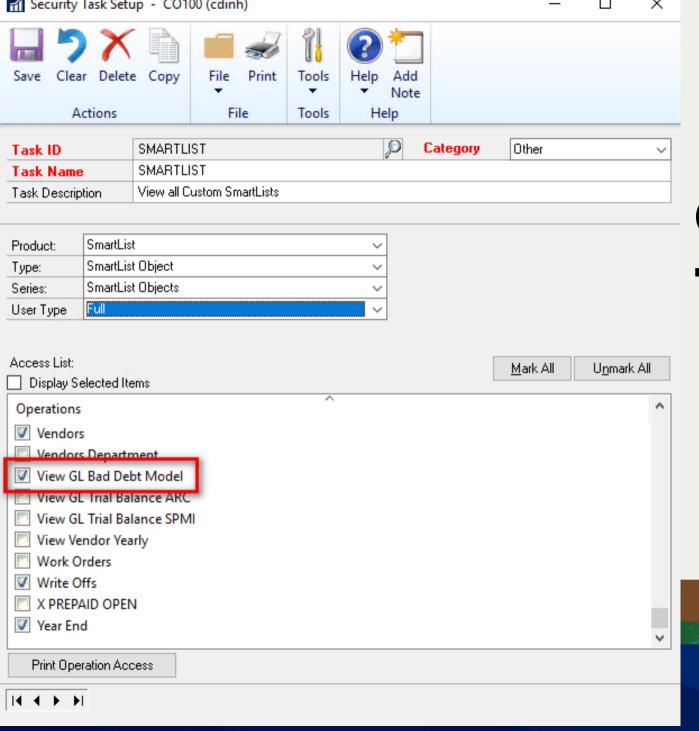

# Grant User Access to SmartList Object

Please see complete instructions at

www.CecileGP.com

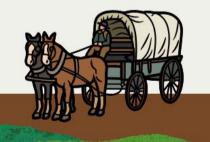

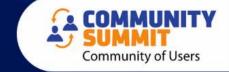

### **WELCOME TO REDMOND!**

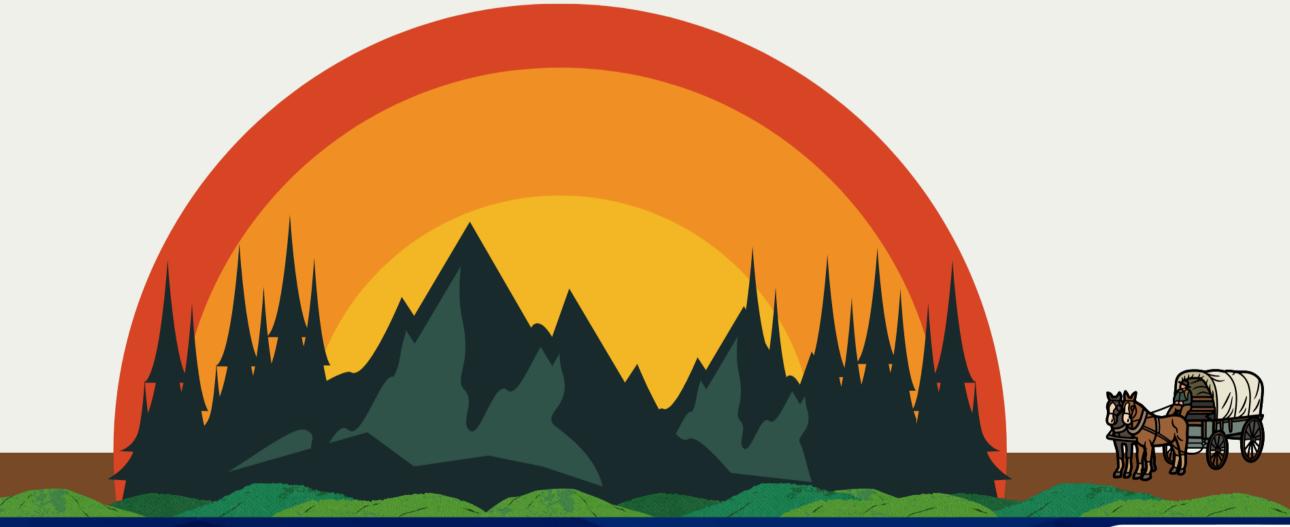

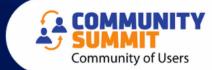

## **BONUS TIPS**

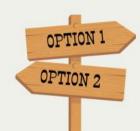

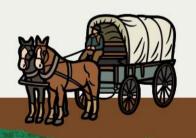

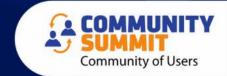

# Create SmartList for Possible AR Writeoffs

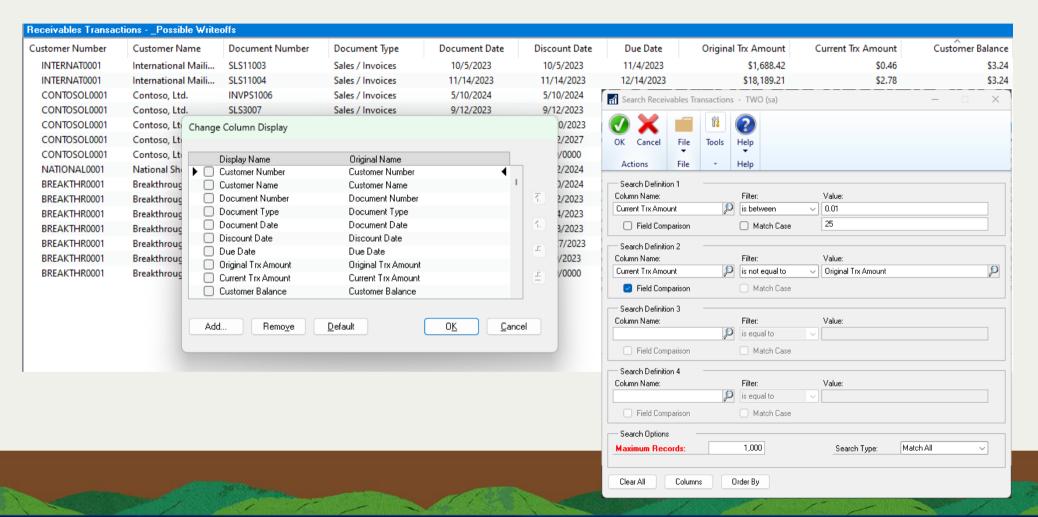

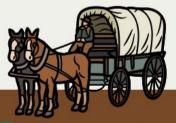

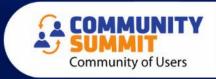

### **Review Customer Writeoff Settings**

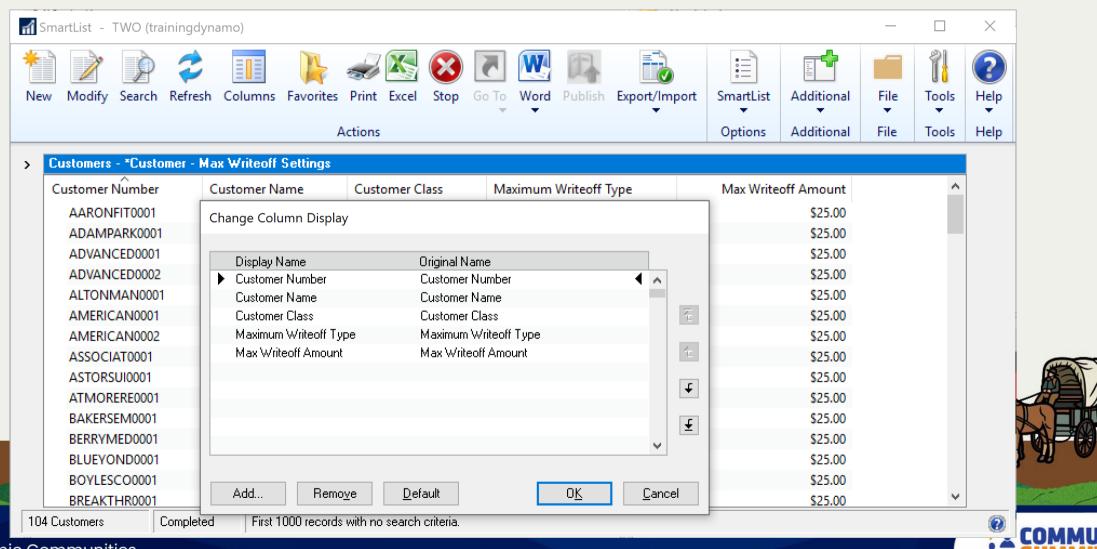

Community of Users

### Option 1 – Update 1 Customer at a Time

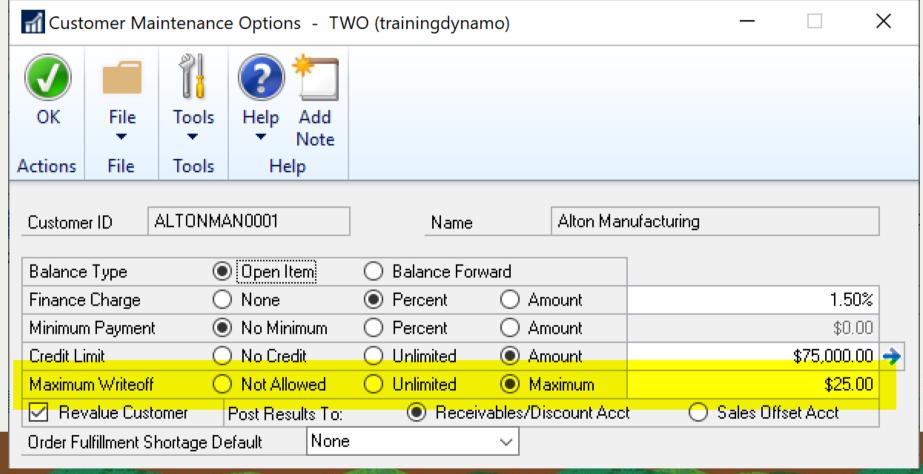

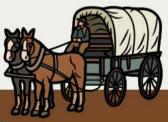

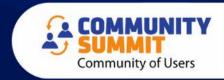

### Option 2 – Update Customer Class

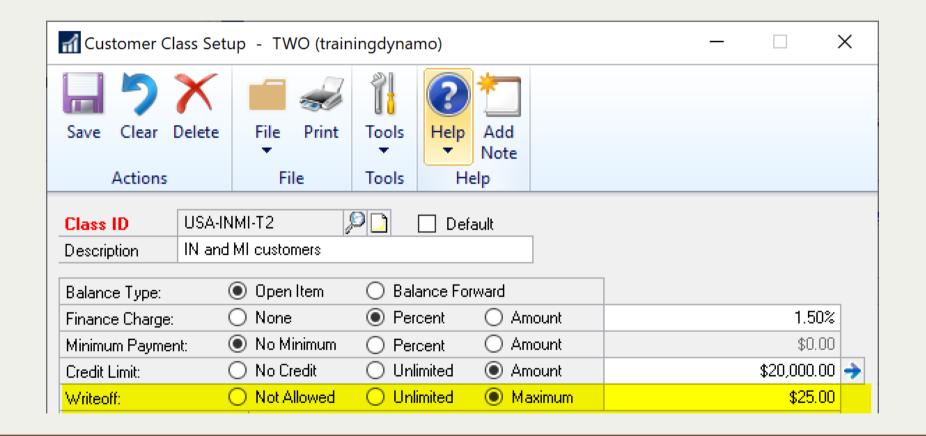

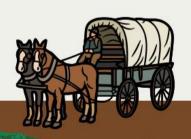

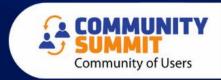

### Option 3 - Save the Day with Macros!

- Macro Replicator by John Arnold FREE
  - John presented this at last year's GPUG Summit
  - You can watch a webinar about it here: http://bit.ly/JohnArnoldMacro
  - You can download here: <a href="http://www.Rnoldz.com/replicator">http://www.Rnoldz.com/replicator</a>

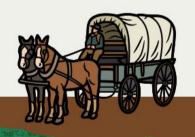

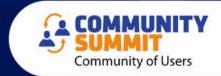

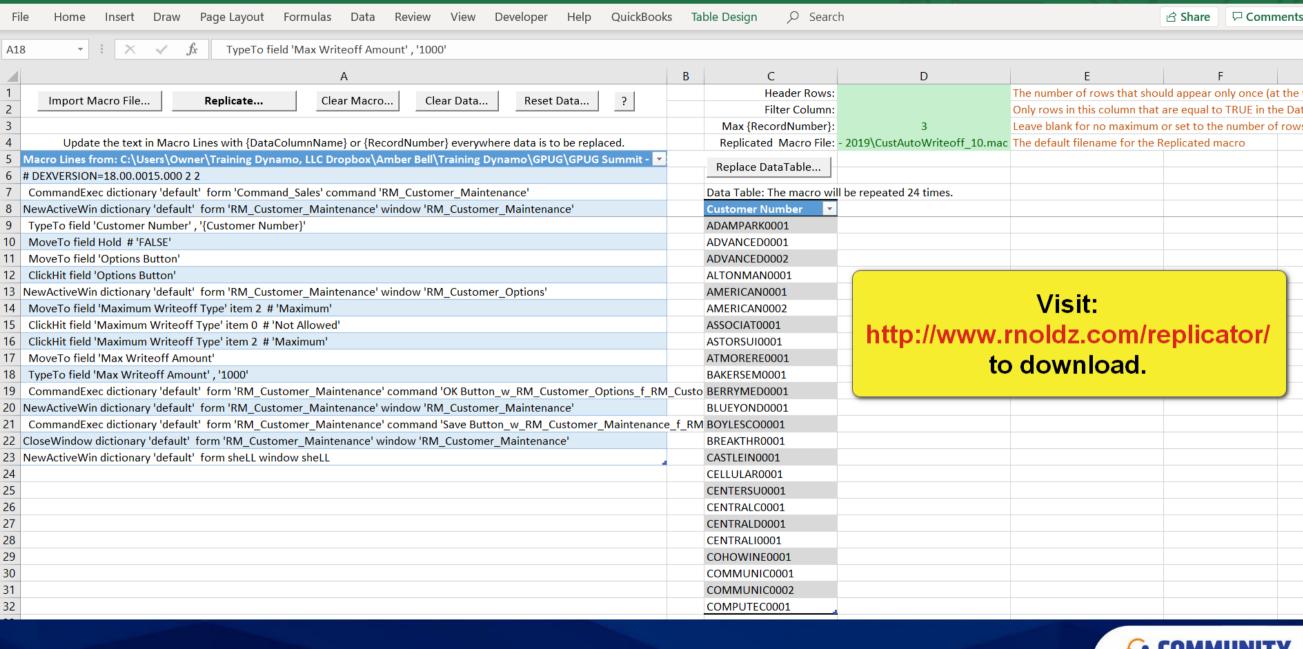

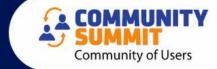

### **Writeoff Small Balances**

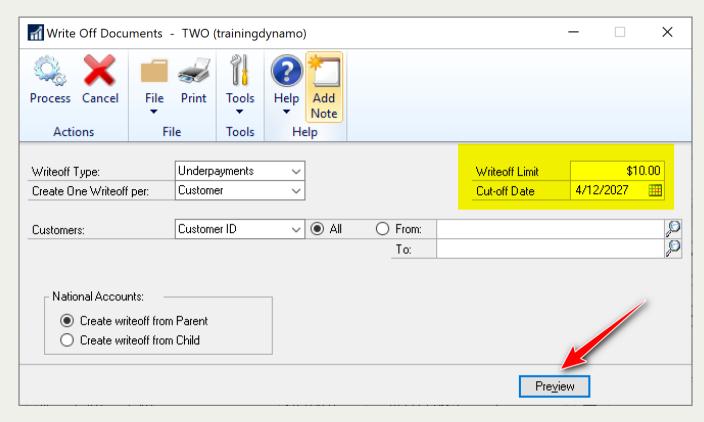

Sales > Routines > Write Off Documents

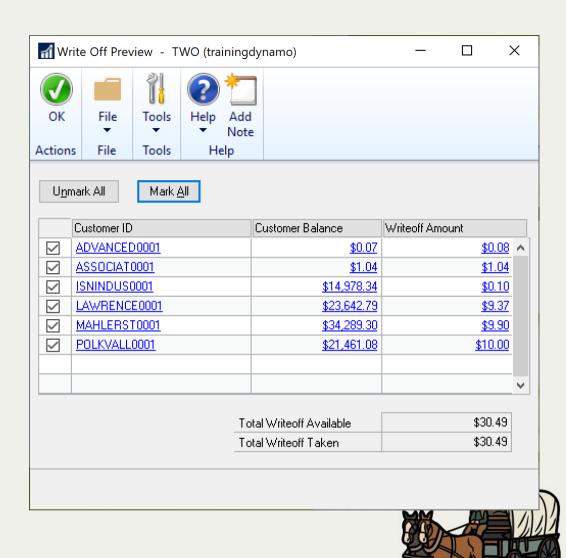

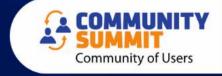

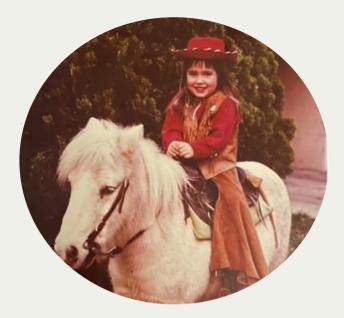

### **AMBER BELL**

Email: amber@trainingdynamo.com

Website: trainingdynamo.com

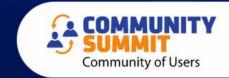